## **CoCoRaHS – What to Do When You've Been Away**

**Q:** I've been away for a few days, and came back to find precipitation in my gauge. How do I report it?

**A:** There are 2 options. If you're certain that all the precipitation fell within a single day (and did not span two days – remember the "day" begins at 7am), then you can go ahead and send in a delayed report for that day. Otherwise, send in a "Multi-Day Accumulation Report." If more rain is possible between the time you return and the next morning, then it is better to wait until 7am the next day, then send your multi-day accumulation report.

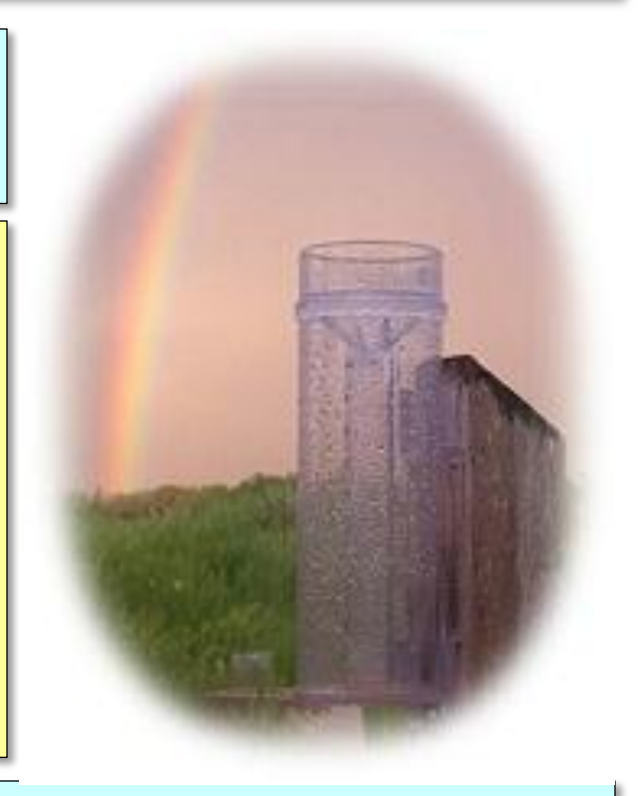

#### **Example Situation 1**

You left on Monday July 2<sup>nd</sup> at Noon, and returned Thursday July 5<sup>th</sup> at 5 pm. There is 0.50" of rain in your gauge. Talking to neighbors, you're told that there was a bad thunderstorm Wednesday evening, cancelling July 4<sup>th</sup> fireworks, but otherwise it hasn't rained. How do you fill out your CoCoRaHS reports?

**Answer:** Enter 0.00" for Tue 7/3, 0.00" for Wed 7/4, and 0.50 for Thu 7/5. Be sure to empty your gauge. Remember your reports a valid at around 7am on the observing day. Since the rain on Thursday 7/4 fell in the afternoon, after the 7am reporting time, the precip would not be reported until 7am the next day, July  $5<sup>th</sup>$ .

#### **Example Situation 2**

You left on Friday August 10th at Noon, and returned Monday August 13<sup>th</sup> at 4 pm, and it is raining lightly. There is 1.27" of rain in your gauge. Talking to neighbors, you're told that the weekend has been a wash-out. Several rounds of thunderstorms have affected the area. How do you fill out your CoCoRaHS report?

**Answer:** Since it is actively raining, it is better to leave your gauge alone until the next morning. Then, since you don't know how much rain fell on each day, send a "Multi-Day Accumulation report" with the total amount. After that, you can empty your gauge resume taking your normal daily reports.

### **CoCoRaHS – What to Do When You've Been Away**

**Q:** I've been away for a few days, and it has rained several times during that period. However, I have a home weather station that can tell me the daily totals. Should I use those amounts in CoCoRaHS?

**A:** No. Most home weather stations use tipping-bucket rain gauges which can "miss" precipitation during heavy rainfall. Also, the data on your home weather station is likely to be recording precip "Midnight to Midnight" instead of 24 hours ending at 7 am. To keep life simple, just send a multi-day precipitation report with the total amount found in your 4" CoCoRaHS rain gauge.

Your home weather station data may still be valuable for other purposes. Considering joining the Citizen Weather Observing Program to share your data live via the internet!

# **CoCoRaHS Previous Day Precipitation**

1.) On the CoCoRaHS Homepage, Click "My Data" on the top Menu. The Daily Precip Report Form will come up, set to today's date by default.

2.) Change the "Observation Date" to the appropriate date, and enter data as you normally would.

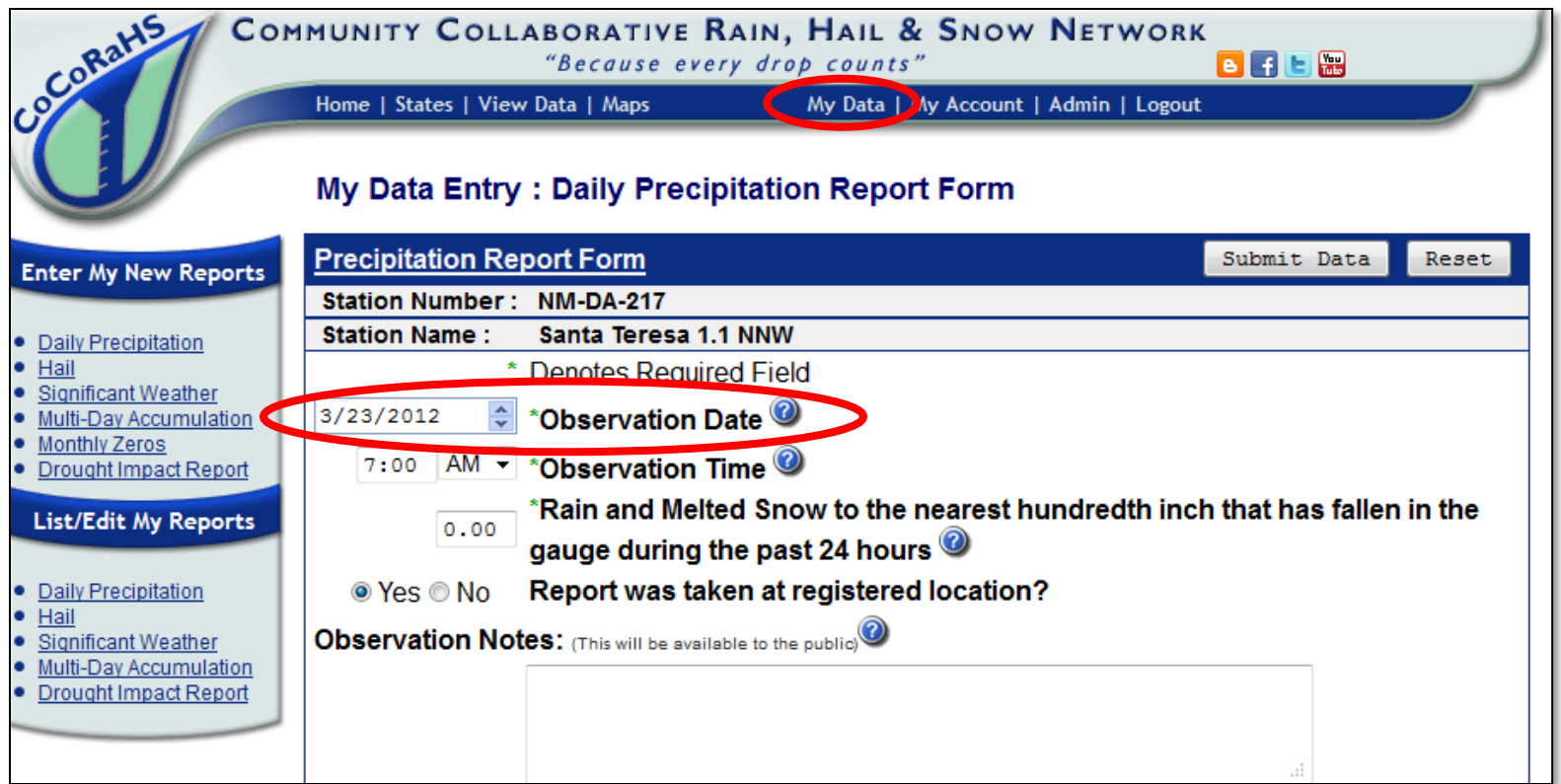

3.) If you only have Zeroes to report, click on "Monthly Zeroes" under "Enter My New Reports" on the left menu.

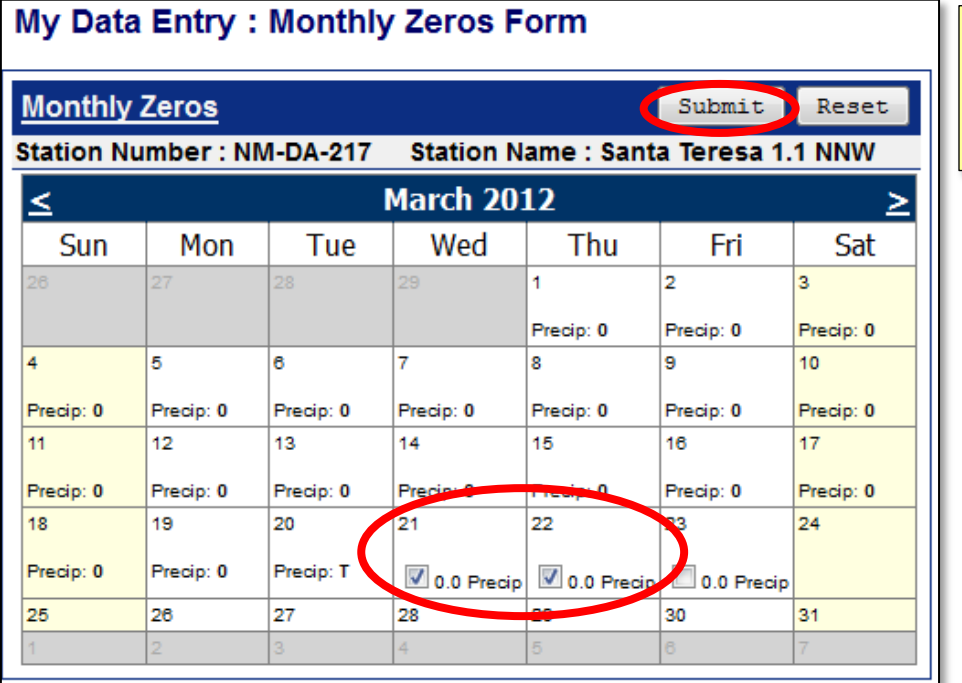

4.) Simply click on the check boxes for all those dates where Zero Precip fell, then click submit.

# **CoCoRaHS Multiple Day Precipitation**

1.) On the CoCoRaHS Homepage, Click "My Data" on the top Menu.

2.) Under 'Enter My New Reports' on the left menu, click on "Multi-Day Accumulation."

3.) Enter the first day of the accumulation period. This will be one day after your last report. So if you last reported on Sunday March 10<sup>th</sup> at 7:00 am, you would enter Monday March 11<sup>th</sup>.

4.) Enter the date the rain gauge was emptied, followed by the time it was emptied. It is best to wait until a regular reporting period to file a multi-day precip report. For example, if you came back home at 4pm, wait until 7am the next day.

5.) Enter the amount of liquid precipitation, current snow depth (leave blank if nothing), and liquid equivalent of snow depth (blank if nothing).

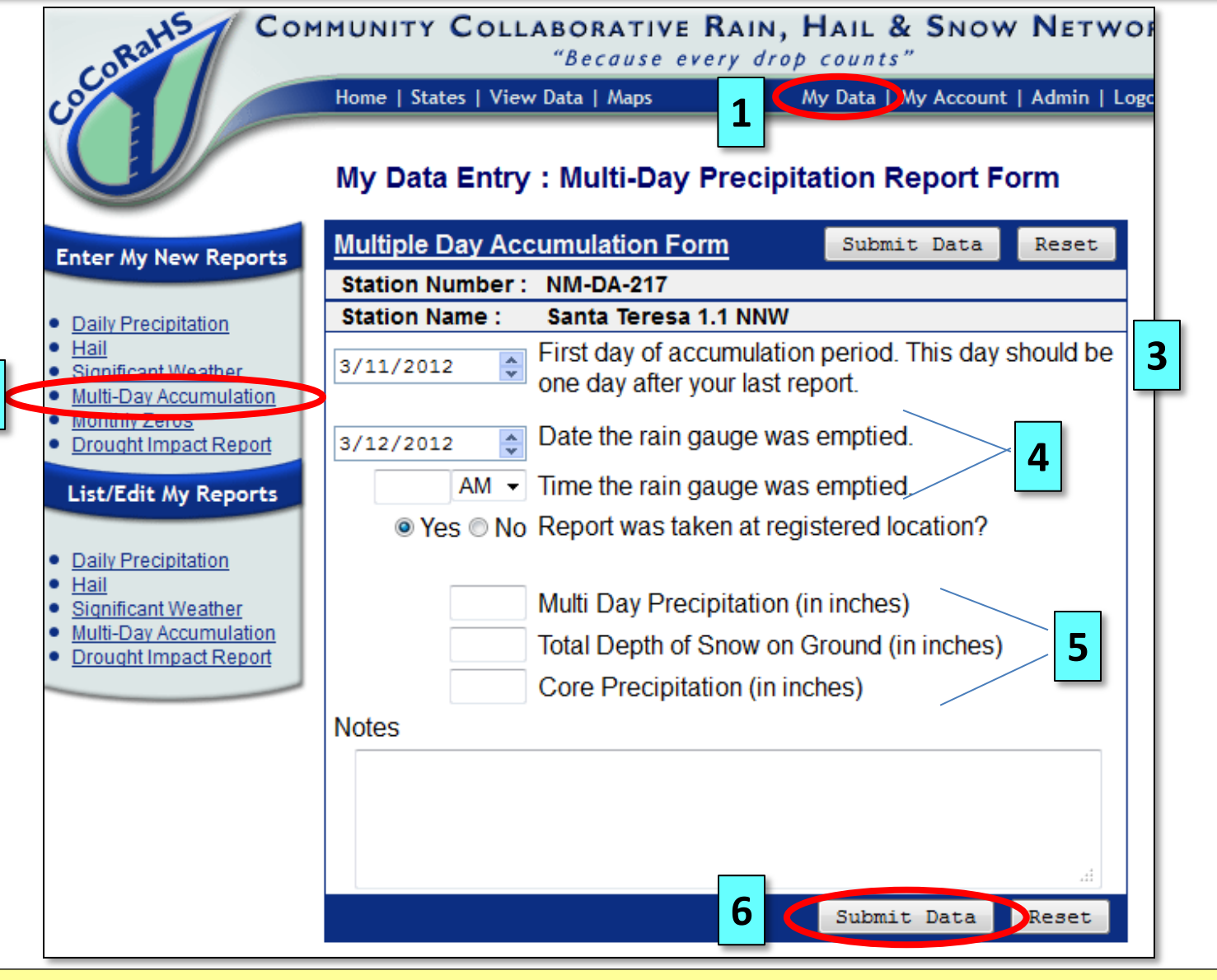

6.) Finally, hit "**Submit Data**."

**2**